# GPS Tracker Command list

123456=Default password. □Represents a space, Set success equipment reply "OK". Command spell wrong will no reply. All the command not **case sensitive** Adapt to the models: TK102 TK103-2 TK102-2 TK106 Anywhere TK103-2 TK102-2 Anywhere After authorized, the authorized mobile phone not need input password

|    | Function               | For example                                                                  | Explain                                                                                                    |
|----|------------------------|------------------------------------------------------------------------------|----------------------------------------------------------------------------------------------------|
| 01 | Change password        | password123456 <sup>-******</sup>                                            | * is the new password                                                                                                    |
| 02 | Authorization          | admin1234560 ************ 0 ************                                     | *is phone number, can set 5 authorized phone number; if set space, means<br>relieve authorized                                                                        |
| 03 | Monitor                | monitor123456                                                                | Monitor the target                                                                                                    |
|    |                        | tracker123456                                                                | Cancel monitor, Restore positioning mode                                                                                                    |
| 04 | Successive positioning | t030s005n123456                                                              | Every 30s positioning 5 times                                                                                                    |
|    |                        | t020h***n123456                                                              | Every 20h positioning countless times; S=second, m=minute<br>h=hour<br>$n = time$                                                                                     |
|    |                        | t030s000n123456                                                              | Parameter 0 is for closing successive post ioning                                                                                                    |
| 05 | Geo-fence              | stockade123456 <sup>[22.589155N,113.837732E;22.559000N,11</sup><br>3.897111E | Rectangle fence, the longitude $\&$ latitude in top left corner and buttom right<br>corner, pay attention", ""; "distinguish .parameter blank space is for<br>cancel. |
| 06 | Movement alert         | move123456 $\Box$ 200                                                        | radius 200M circle with the center of equipment $\Box$ set $\Box$ means cancel                                                                                        |
| 07 | Over speed alert       | speed123456 <sup>080</sup>                                                   | 080 means 80km/h set □ means cancel                                                                                                    |
| 08 | SMS replying mode      | smslink123456                                                                | Google link, Recover the data format: begin                                                                                                    |
| 09 | one time positioning   | smslinkone123456                                                             | Reply one time positioning data                                                                                                    |
| 10 | Low battery alert      | low123456□battery                                                            | low to 3.6V,30 minutes once to alert until power off                                                                                                    |
| 11 | Time sitting           | time123456 $\square$ zone $\square$ 8                                        | UTC time $8=+8$ hours, $-6.5= -6:30$                                                                                                    |
| 12 | <b>APN</b> sitting     | apn123456□cmnet□User name□ password<br>such as China Mobile: apn123456cmnet  | Needn't to fill in if there isn't user and password<br>APN set $\Box$ means cancel                                                                                    |

**Note the Space, anytime please send command correctly**

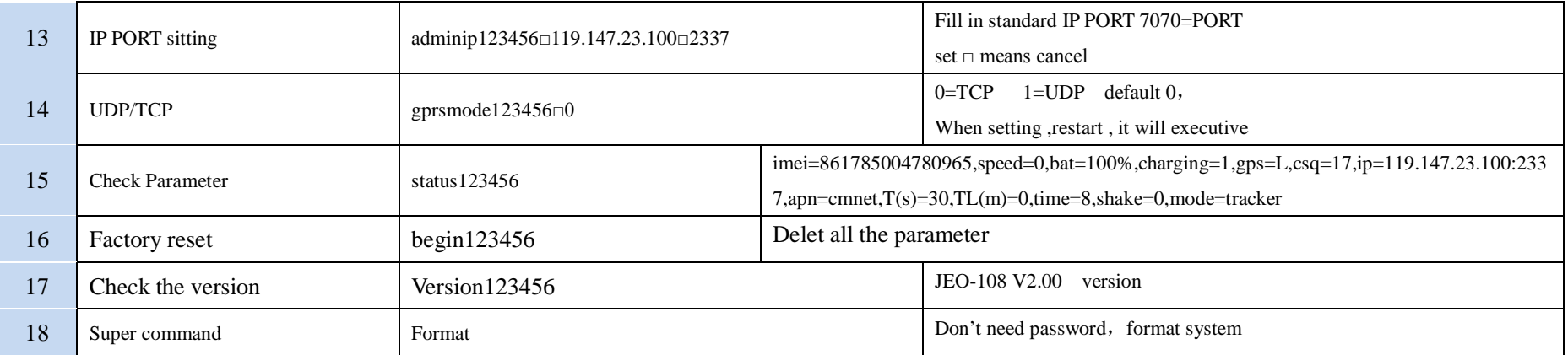

## Adapt to the model: TK103-2 TK102-2 TK106 Anywhere

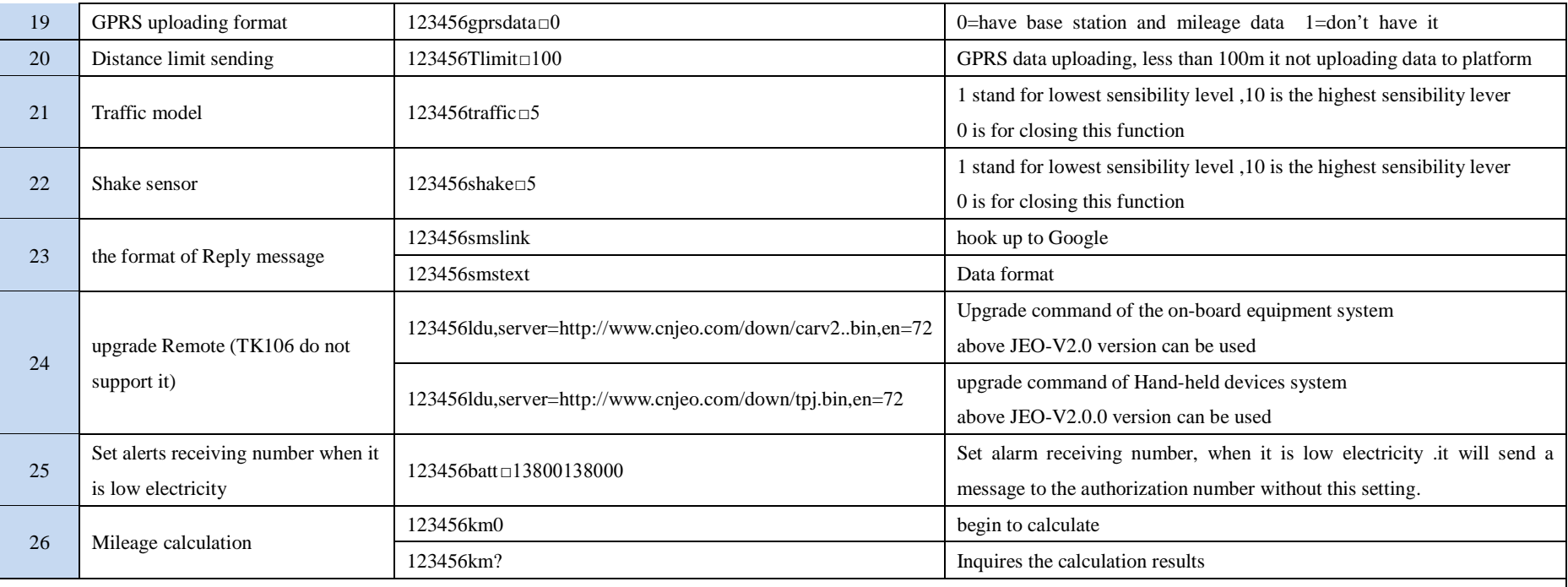

A) if there are breakpoints data saved in SD card , they will be automatic first upload without setting when GPRS is recovery.

B) the tracker must be installed with the SD card and be set APN if you want to remote upgrade.

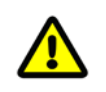

#### The adapting model: TK103-2

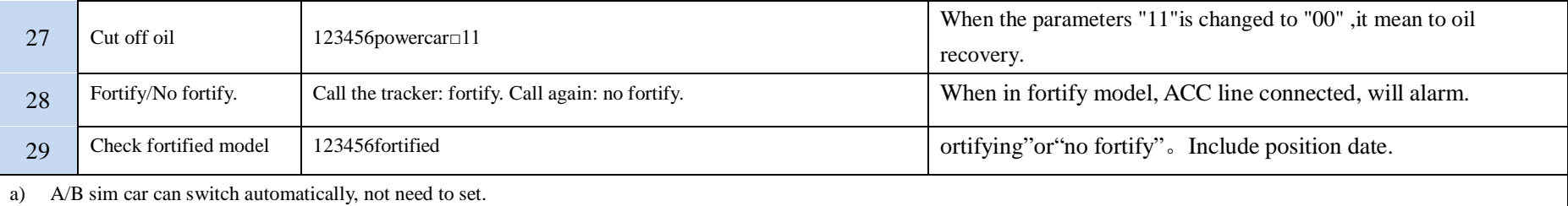

b) When in fortify model, all the alarm will send to authorized mobile phone and platform.

c) The white line need to connect the speakers positive wires of the car alarm system. When car alarm more than 10 seconds, the authorized mobile will received the alarm sms.

d) Low power alarm will automatically send to authorized mobile phone, do not need to set.

e) Connect ACC line, when in fortify model, if the ACC line be connected, will send alarm to authorized mobile phone.

#### **f) All the model trackers need set below command if want transfer date to online platform.**

### **A**:**set APN B: set IP PORT C: set "Successive positioning"command**

Chinese Platform: http://v5.a6gps.com English Platform: <http://www.a6gps.com/en>

The steps of first time set up by mobile phone

- A. The GPS tracker which installed the SIM cardput it in the outdoors.and then call it,will receive the positionin g information by message about a minute later.please storage the IMEI number which appeared in the message.
- B. According to message numbers in the form, send the messages (tracker;16/tracker;12/tracker;13/tracker;04) one b y one, when recevied the reply "ok", then go next.
- C. open the server website, please input user name and password (retailer offers) ,and then can vehicle monitoring.